)) Enless Wireless

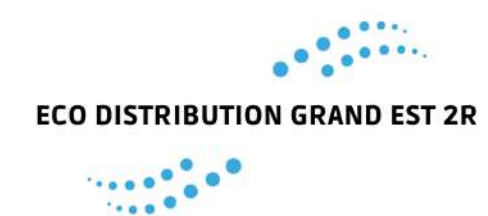

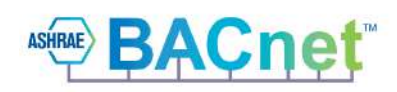

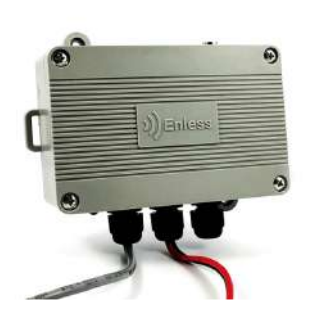

### Description :

Ce récepteur LoRa est compatible avec le protocole BACnet, protocole de référence sur les applications d'automatisation et de régulation dans le bâtiment. Le récepteur BACnet répond aux exigences du profil B-ASC. Il peut être utilisé à la fois en IP et/ou en MSTP. Les options DHCP ainsi que BBMD peuvent être activées.

## *Références :*

#### **-RX BACNET 500-312** Récepteur BACnet

## *Spécifications :*

#### *Boîtier indice de protection :*

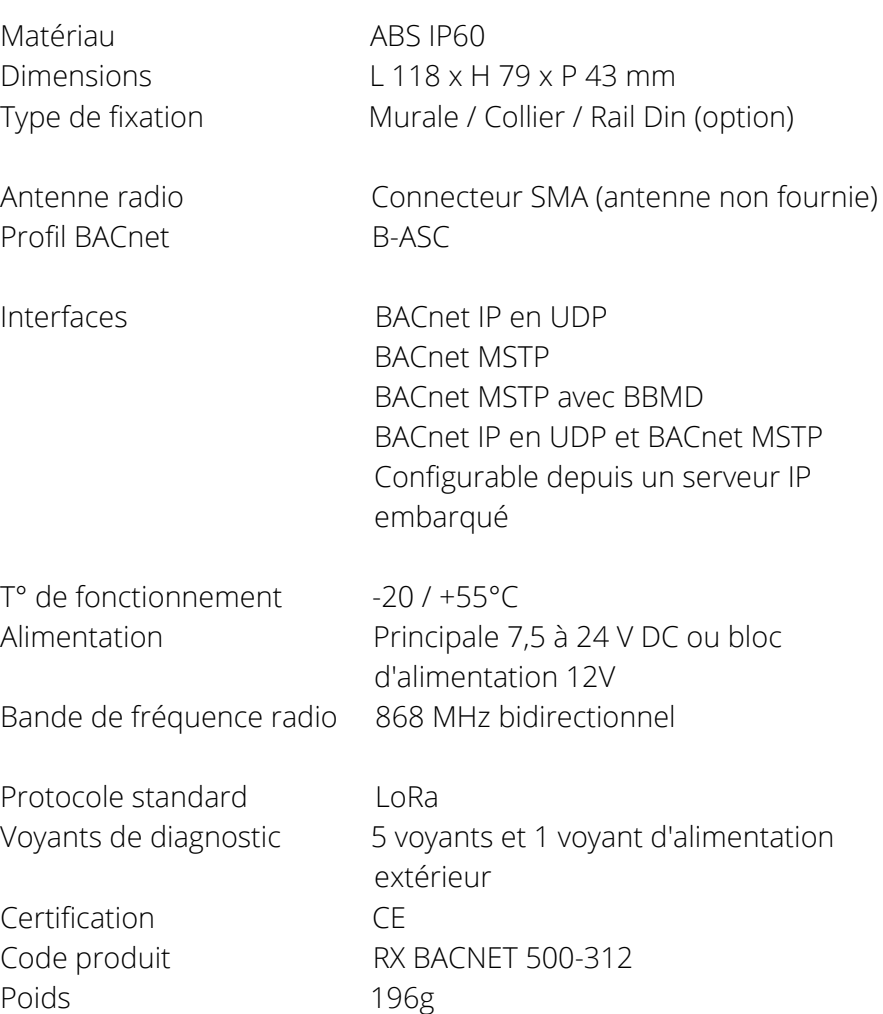

## EDGE 2R Distributeur spécialisé en régulation

**Enless Wireless** 

Accessoires :

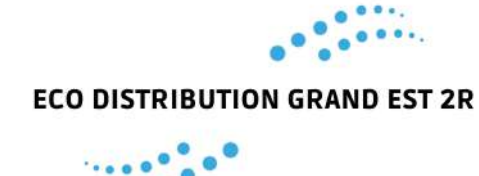

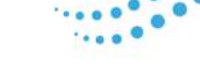

*Code DIN RAIL 1000-005 Code POWER 1000-002*

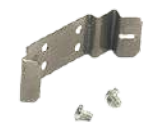

**Support Rail DIN Bloc d'alimentation 12V**

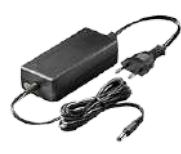

**Antenne longue portée avec câble de 5 mètres Rallonge d'antenne 10M** *Code ANT-REN-SMA-LR 868MHz 1000-008 Code RAL-REN-10M SMA*

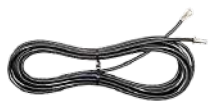

*Installation :*

Vous devez accéder au serveur IP de configuration du récepteur BACnet afin de sélectionner le mode d'utilisation du récepteur (voir ci-dessus).

#### *Configuration des paramètres Ethernet sur votre PC :*

Sur votre PC, renseignez l'adresse IP du serveur de configuration.

Chemin d'accès : Paramètres Windows / Réseau et internet / Ethernet / Modifier les options d'adaptateur / Ethernet / Propriétés / Protocole internet version 4 (TCP/IPv4) / Utiliser l'adresse IP suivante :

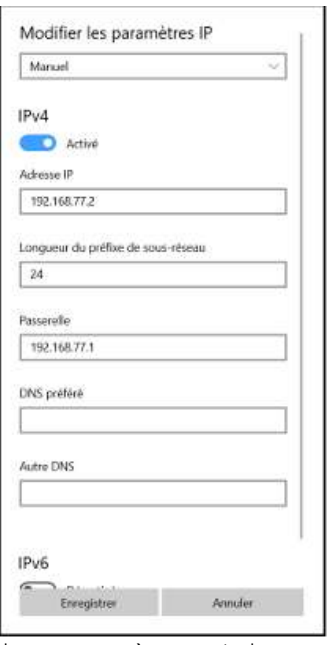

Renseigner les paramètres ci-dessous : **Adresse IP : 192.168.77.2 Passerelle par défaut : 192.168.77.1**

## EDGE 2R Distributeur spécialisé en régulation

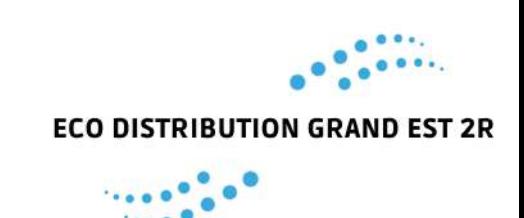

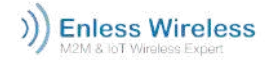

Une fois ces paramètres renseignés, le serveur IP de configuration est accessible depuis votre navigateur.

*Accès au serveur de configuration IP :*

#### **1. Alimenter en externe le récepteur**

Vous devez impérativement alimenter en externe votre récepteur durant la phase de configuration. L'alimentation est possible de 7.5 à 24V.

Nous vous recommandons d'utiliser notre boîtier d'alimentation 12V (réf : POWER 1000-002). Raccordez votre alimentation sur le bornier POWER du récepteur.

• **Fil noir** raccordé sur le bornier 0V

• **Fil rouge** raccordé sur le bornier V+

LEDs à l'intérieur du casing :

LA Flash Le récepteur a reçu un message.

LB Flash Le récepteur a transmis un message.

**LC ON** Le récepteur est correctement alimenté.

LEDs à l'extérieur du casing :

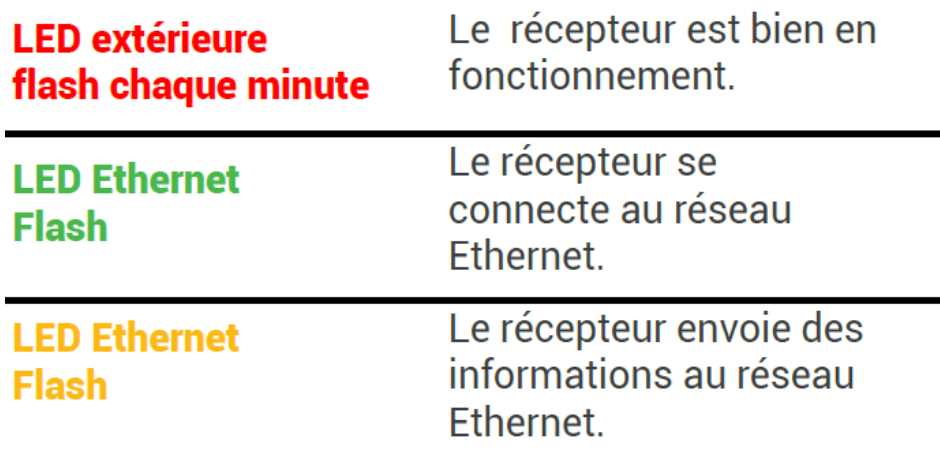

Le récepteur est fourni sans câble RJ45 Ethernet. Vous devez vous procurer un câble RJ45 pour poursuivre l'installation des produits. Connectez le câble RJ45 au port de votre récepteur et également à la prise Ethernet de votre PC.

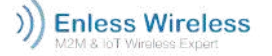

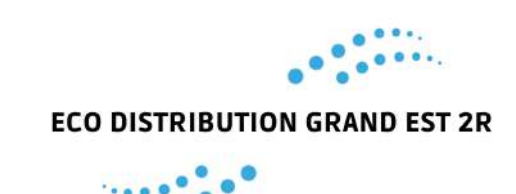

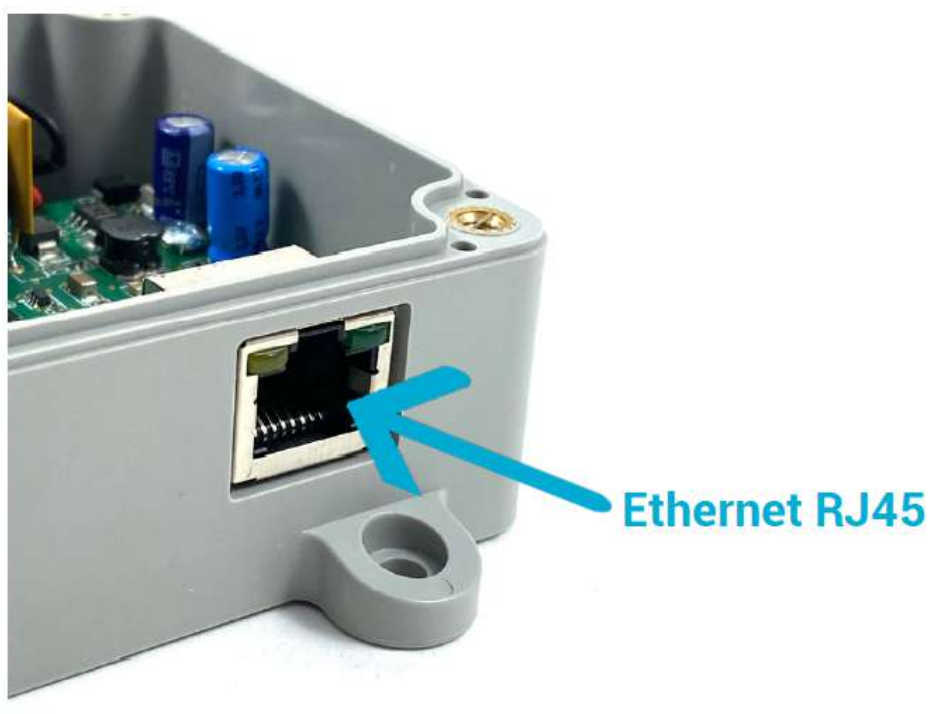

#### **3. Raccorder l'antenne longue portée du récepteur**

N'oubliez pas de raccorder l'antenne longue portée (réf. ANT REN SMA LR 868MHz 1000-008) au connecteur SMA du récepteur.

#### **4. Accéder au serveur de configuration**

Depuis votre navigateur, renseignez l'adresse suivante : 192.168.77.77. Vous accédez à l'interface du serveur IP.

#### *Utilisation en mode Lora privé avec le récepteur BACnet :*

#### **1. Avant toute chose**

Vous devez accéder au serveur IP de configuration du récepteur BACnet afin de sélectionner le mode d'utilisation du récepteur (voir ci-dessus).

#### **2. Matériel nécessaire**

- Transmetteurs et récepteur à installer
- Antenne longue portée pour récepteur
- Tournevis cruciforme
- Câble Ethernet RJ45

#### **3. Configuration et installation des transmetteurs**

Depuis l'interface de configuration du récepteur, vous pourrez sélectionner le mode de discover du récepteur (mode Device ou mode Objet).

- En mode Device, seuls les transmetteurs que vous avez appairé au récepteur afficheront leurs objets BACnet lors du discover.
- En mode Objet, tous les objets BACnet qui peuvent être contenus dans le récepteur seront affichés lors du discover.

## EDGE 2R

Distributeur spécialisé en régulation

#### )) Enless Wireless

#### **4. Configuration du protocole de communication**

Toujours depuis l'interface de configuration du récepteur, vous devrez déterminer le protocole de communication du récepteur BACnet :

LoRa

- IP seul
- MSTP seul
- IP et MSTP simultanément
- MSTP avec BBMD

#### **5. Configuration des transmetteurs**

Les transmetteurs peuvent être configurés depuis la page TX CONFIG du serveur du récepteur. Une fois les capteurs déclarés et alimentés, vous pourrez valider depuis le serveur de configuration la bonne réception des données.

#### *Descriptif de l'interface du serveur de configuration du récepteur Modbus :*

#### **1. Onglet « CONFIG TX » 2. Onglet « CONFIG RX »**

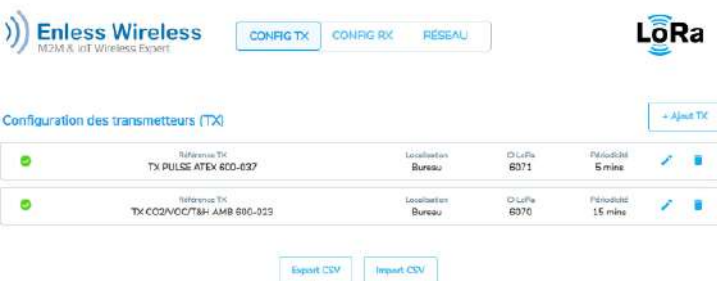

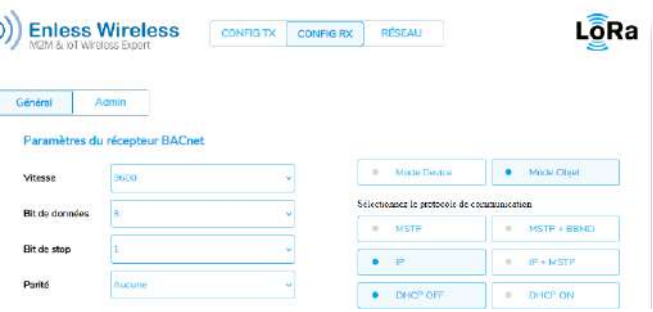

Onglet de déclaration et de configuration des capteurs Onglet de configuration des paramètres de qui seront appairés au récepteur. Vous pourrez du récepteur. Pour une utilisation en MSTP, vous configurer les paramètres suivants : Périodicité de la pouvez configurer les paramètres de transmission ; seuils d'alarme et fonction de configuration communication du récepteur. La configuration des à distance. paramètres IP est également disponible.

#### **3. Onglet « RÉSEAU »**

)) Enless Wireless

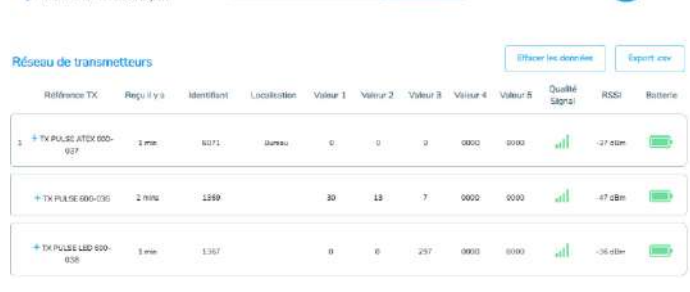

CONTIGTS CONTIGRS RESEAU

Onglet de visualisation des trames envoyées par les transmetteurs. Vous pouvez évaluer les niveaux de signal RSSI de vos capteurs et contrôler la bonne réception des données.

## EDGE 2R

Distributeur spécialisé en régulation

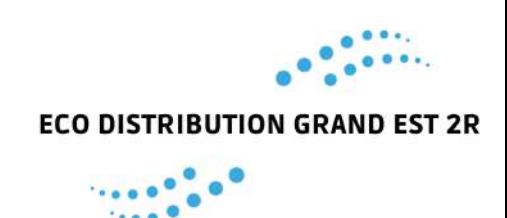

)) Enless Wireless

# **ECO DISTRIBUTION GRAND EST 2R**

#### *Configuration des produits sur le récepteur BACnet :*

Comme évoqué précédemment le récepteur peut être utilisé sur deux modes de discover :

- En mode Device, seuls les transmetteurs que vous avez appairé au récepteur afficheront leurs objets BACnet lors du discover.
- En mode Objet, tous les objets BACnet qui peuvent être contenus dans le récepteur seront affichés lors du discover.

Sur les pages qui suivent nous allons vous montrer comment fonctionne le récepteur sur ces deux modes.

#### **1. Déterminez le mode de Discover et le protocole de communication du récepteur**

Ces paramètres se configurent depuis l'interface RX CONFIG du serveur. Sélectionnez les paramètres de configuration souhaités puis enregistrez les changements.

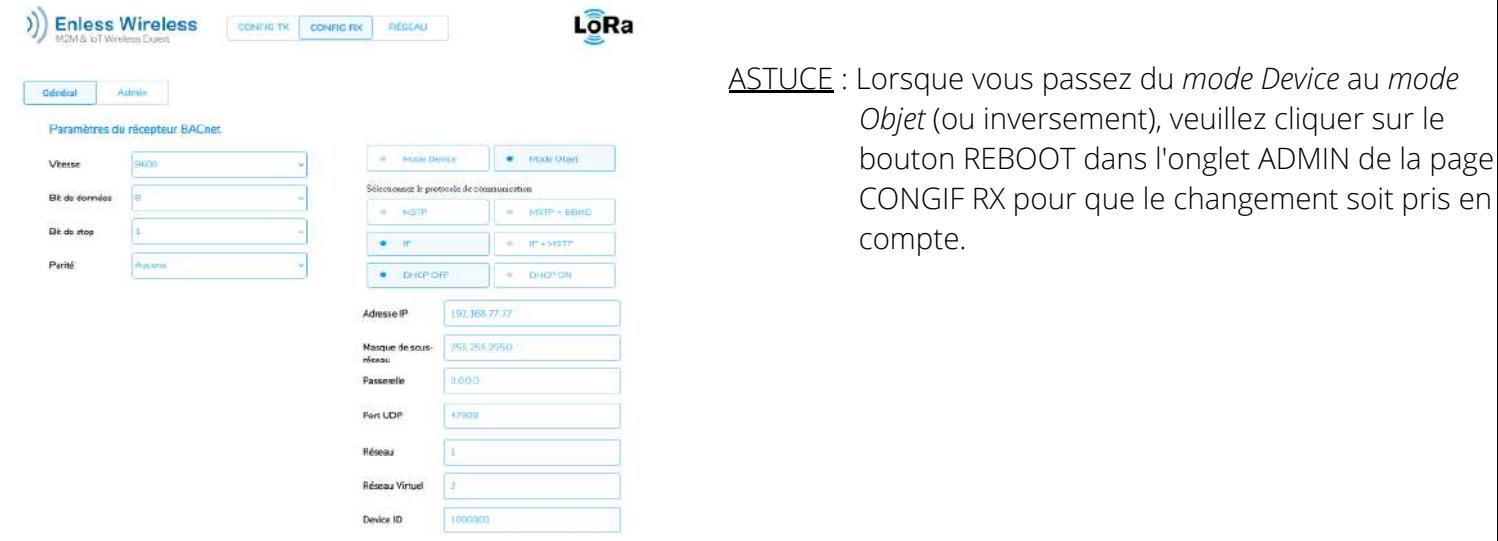

#### **2. Installation des transmetteurs sur le serveur de configuration**

Voir fiches techniques des transmetteurs correspondants.

#### *Exemples de discover en mode device ou en mode objet :*

Une fois que vous avez terminé la configuration de récepteur, que ce dernier est raccordé à votre réseau BACnet selon le protocole de communication choisi, vous pourrez initier le discover des objets BACnet. Cidessous un exemple de remontée d'informations des objets BACnet en fonction du mode choisi.

#### **Mode Device**

Seuls les objets BACnet des capteurs préalablement déclarés sur le serveur de configuration remontent.

**Type** 

Equipement

)) Enless Wireless

4<sup>6</sup> Recent form

4 U EN-LER\_1000000

#### $P = Q Q$  $\epsilon$ **El** Favoris

Nom

EN-TX #1

EDGE 2R Distributeur spécialisé en régulation

www.edge2r.com 03 72 61 06 78 contact@edge2r.com

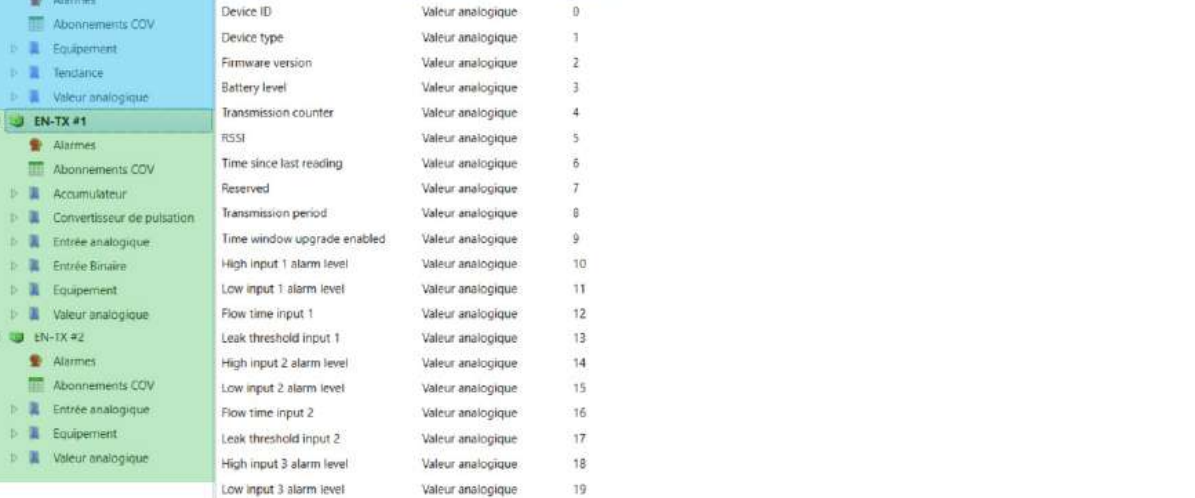

1000001

Instance Valeur Unités Description

**En bleu** les objets BACnet relatifs au récepteur.

**En vert** les objets BACnet relatifs à deux capteurs préalablement déclarés sur le serveur de configuration.

#### **Mode Objet**

fichier War

Tous les objets BACnet pouvant être contenus dans le récepteur s'affichent.

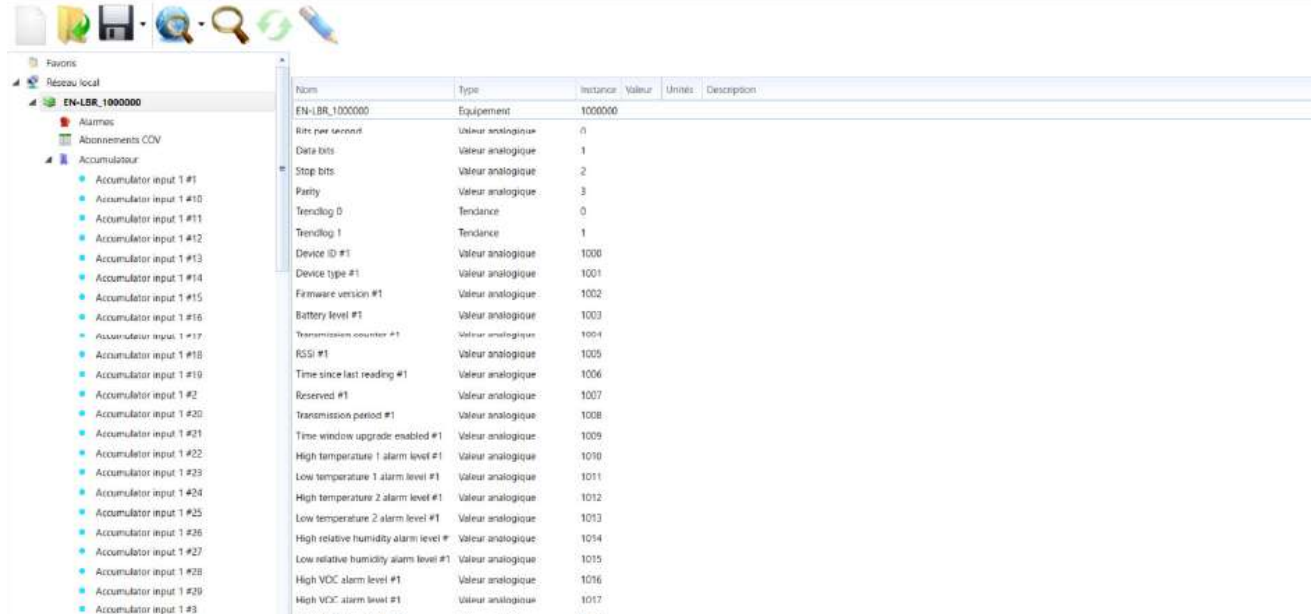

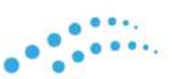

#### **ECO DISTRIBUTION GRAND EST 2R**

 $\bullet \bullet \bullet$  $\ddot{\bullet}$ **ECO DISTRIBUTION GRAND EST 2R** 

)) Enless Wireless

*Modes d'utilisation du récepteur BACnet :*

## **BACnet IP seulement**

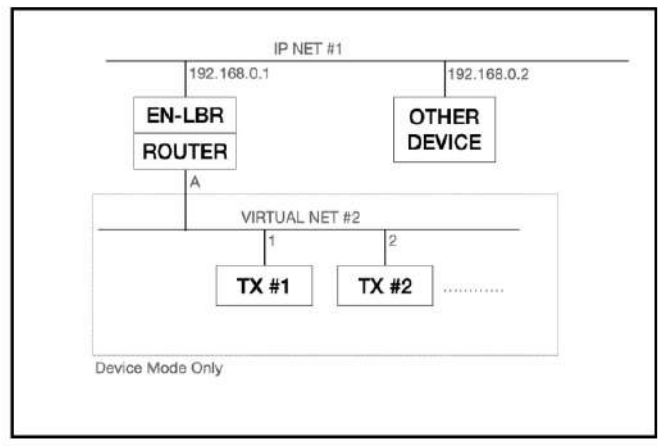

### **RS-485** lo  $1 - 40$  $41 - 127$ **OTHER** EN-LBR  $TX #1 - 40$ **BBMD DEVICE** Device Mode Only

## **BACnet/IP et BACnet/MSTP**

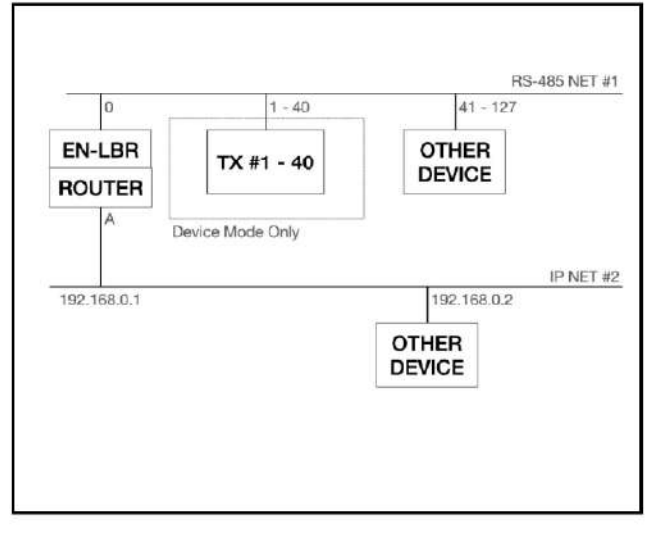

## **BACnet/MSTP + BBMD**

**BACnet/MSTP** 

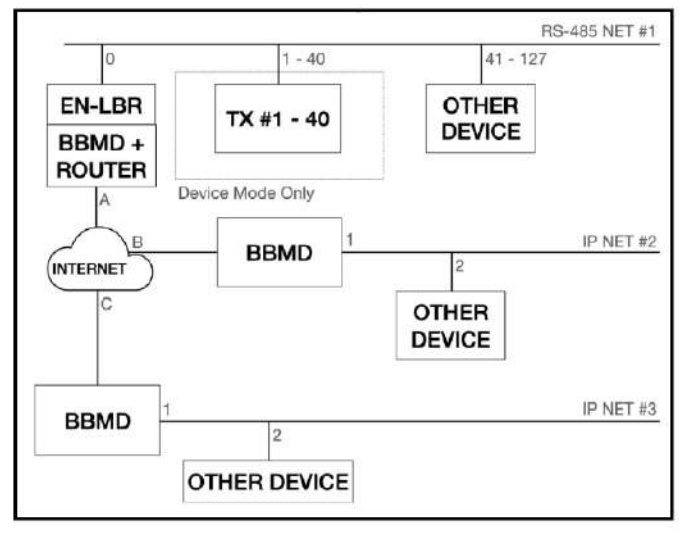

EDGE 2R Distributeur spécialisé en régulation

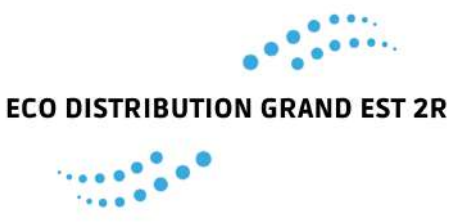

**Enless Wireless**  $\mathcal{V}$ 

*BiBBS supportés par le récepteur BACnet :*

Le récepteur BACnet est compatible avec le profil B-ASC.

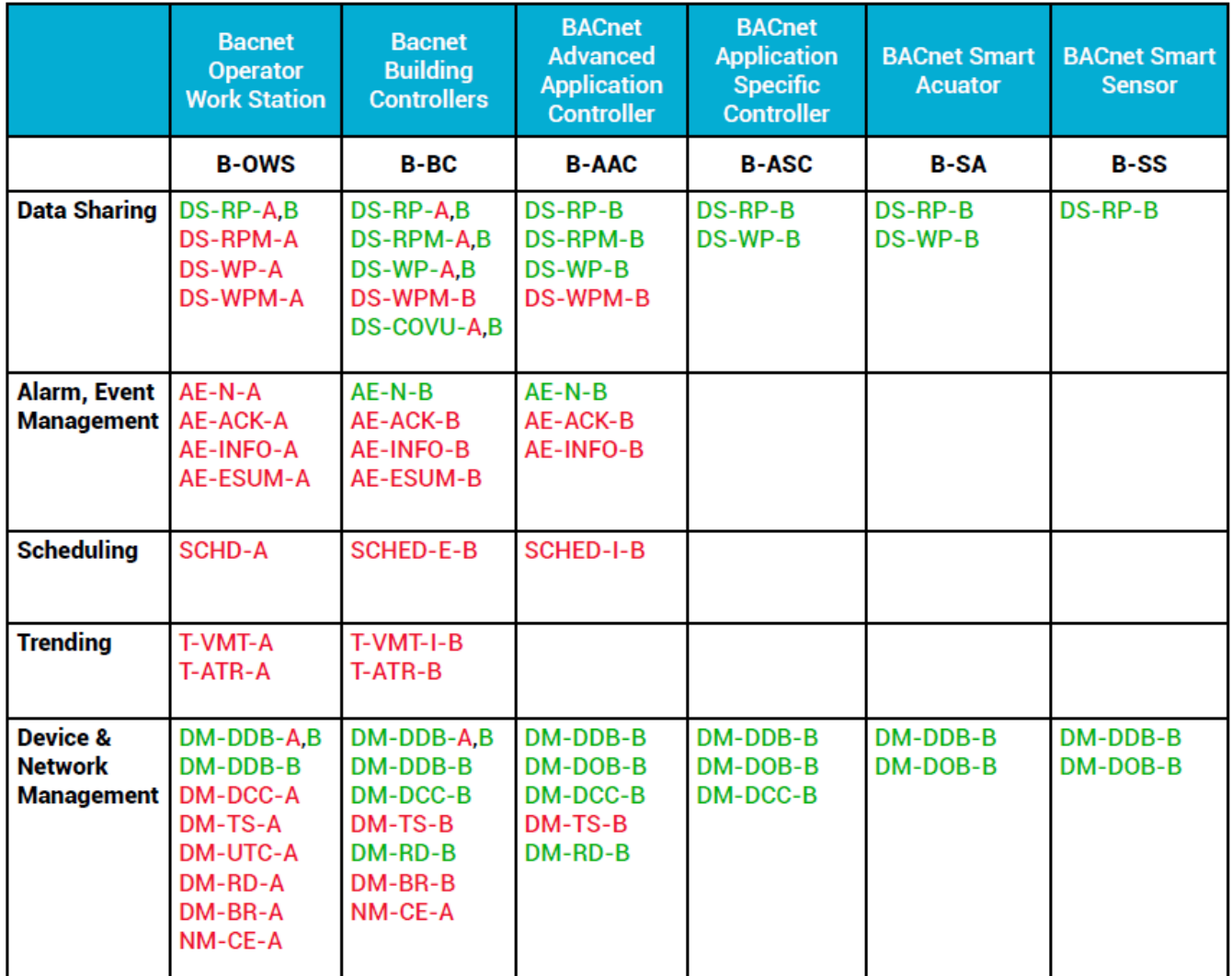

\* En vert : les BiBBs supportés

\* En rouge : les BiBBs non supportés

*Bien que tous les efforts aient été faits pour assurer l'exactitude des informations données dans ce document, EDGE2R se dégage de toute responsabilité en cas de dommages matériels, humains et financiers. La présente fiche technique est sujette à des améliorations et est susceptible d'être modifiée sans préavis.*

EDGE 2R Distributeur spécialisé en régulation